Infobase article Page 1 of 2

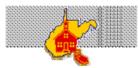

Home

## Tools for Schools Elementary

### Infobase

- Index
- · Search

**CSO** correlations

**EPIC** login

(EPIC 2)

Search

Tools for Schools Elementary Project Office - Electronic Project Information Center

# **ICLAS Installation**

#### Infobase article

Important: All Infobase content is presented without warranty of any kind. If you choose to use this information, you do so at your own risk.

Posted 11/06/2001

The following is an overview of installing a complete ICLAS system. Some details have been included to prevent common problems. It is not intended as to be a step-by-step set of installation instructions.

#### Install Netware 3.12

- o Create a 20MB bootable DOS partition on the primary drive.
- Keep server name short, unique, and descriptive. For example, GES for Gilbert Elementary School.
- Create a SYS Netware partition using the remainder of the primary drive. Create VOL1, VOL2 etc. on remaining drives or include additional segments into SYS. ICLAS supports up to 4 volumes.
- Load both the 802.2 and 802.3 frame types for each ethernet card in server. Load RPL and bind it to the 802.2 instance.
- o Add the following to the autoexec.ncf
  - SET ALLOW UNENCRYPTED PASSWORDS=ON
  - BSTART (if the school will be using Writing to Write)
  - LOAD PSERVER servername\_PS (eg. GES\_PS)
  - LOAD LANSPOOL
  - SPOOL 0 TO QUEUE servername\_Q0 (eg. GES\_Q0)
  - LOAD MONITOR
- Install Netware 3.2 upgrade (if this was not purchased apply all patches recommended at support.novell.com)
  - O Copy \32enh folder to root of server.
  - Use Install.NLM to Install from SYS:\32ENH.
  - O Delete 32enh folder when complete.
  - Manually LSWAP the server.exe.

# Install ICLAS

- o Begin by installing ICLAS version 1.50.
- Install logged in as supervisor at workstation without himem or emm386.
- o Skip COMMAND.COM (DOS) installation.
- Use 50 or 100 workstation feature disk. Use 50 More disk to go beyond 100.
- Copy the appropriate versions of at least Command.Com and Emm386.Exe to the Y:\PUBLIC\DOS\Vx.xx (for IBM DOS) or Y:\PUBLIC\MSDOS\Vx.xx (for Microsoft DOS) where x.xx is the version number. For example Y:\PUBLIC\MSDOS\V7.10 is where Windows95 OSR2 files should be kept.
- Use PCONSOLE to create the print queue named servername\_Q0 (as named in the autoexec.ncf). Also create the print server named servername\_PS. Configure printer 0 under this print server as "Parallel, LPT1" and have servername\_Q0 serviced by it.
- Reboot workstation with necessary memory management and install NetAud 2.03 utility.
- o Install Lanspool Utility 1.03
- o Install ICLAS 2000 (v. 1.58) upgrade
- Install ICW95 enhancement (if the ICLAS/Windows Integration Service Offering has been purchased.)
- Set system defaults: Concurrent Logins=Y, System Pop Up=N, Send Messages=N, Screen Timeout=0, Banner=N, Print Timeout=15, Virus Check=P
- Install Windows Enabler from disk 3 of ICLAS install set.
  - Do this from a workstation without a c:\windows directory.
    (You could rename it if one exists.)
  - Register to name: WV Basic Skills Project, company: WV

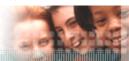

**Help Desk** 

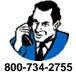

Option 6

Having a problem with your Basic Skills or Tools for Schools Elementary system? Call the TfSE Help Desk.

Page 2 of 2 Infobase article

- Department of Education
- Make applets like Paint and Solitaire available to teachers.
  Copy f:\login\lanspool\vspld.386 to z:\public\winshare
- Add Device=vspld.386 to system.ini following device=\*vpicd line
- Apply WinEnab 1.05 update
- Set UP RPL
  - o Create a DOSGEN for each workstation type that will RPL.
  - o Create a F:\Login\BOOTCONF.SYS file if multiple DOSGEN imagesf are used.
- Set Up Printing
  - o Create Printstation definitions
  - o Assign all workstations to printstations
- - Apply patches and updates as appropriate
    Create special menu items for Skillsbank/Cornerstone products if applicable.

Privacy Legal